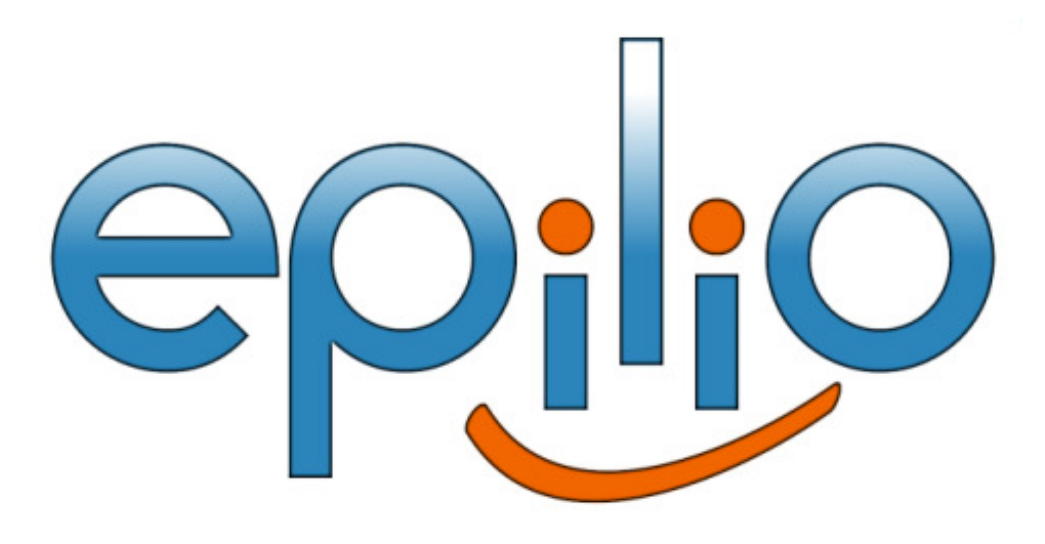

# **Epilio Buddylist Control for IBM Lotus Sametime**

Telephone: 1-866-9EPILIO

http://www.epilio.com Last revision August 25, 2009

# Introduction

The Epilio Buddylist Control application, is a free command line tool from Epilio that Sametime Administrators can use to manage Sametime buddylists (contact list). With the tool, Sametime Administrators can:

- Pre-Populate a users buddylist with default groups or users
- Add Public Groups to a users buddylist
- Remove Public Groups from a users buddylist
- Add Private Groups to a users buddylist
- Remove Private Groups from a users buddylist
- Add a user to a users buddylist
- Remove a user from a users buddylist
- Export the contents of a users buddylist
- Remotely logoff a Sametime user

Due to the security restrictions of IBM Lotus Sametime, the Epilio Buddylist control is intended to be ran on the Sametime server. It is possible to run the buddylist control from other machines, but the IP Address of those machines must be explicitly listed in the **STCONFIG.nsf**, **CommunityConnectivity** document as a **Community Trusted IPS**.

# Installation

To install Epilio Buddylist Control, download the Installer from:

http://www.epilio.com/web/BLControl.htm

Once you have downloaded the installer, launch the installer on your Sametime Windows Server. If you are using a different Sametime platform to windows, please contact Epilio for a jar file, or install the Windows version on a windows machine and copy the populateBL.jar to your server.

To function correctly, the Buddylist Control tool requires a Java Virtual Machine (JVM) to be configured and functioning correctly.

The Buddylist Control Tool, is a command line utility and is ran from an operating system command prompt. The Buddylist Control installer will have added a shortcut to a Command prompt which will launch into the folder that the java files are located.

# Usage Examples

The following section outlines the different ways in which you can use the Buddylist Control tool. Each example shows the buddylist prior to executing the sample command and the buddylist after running the sample command.

# **Add a Public Group to a users buddylist.**

In this example, we will add a public group to a users buddylist. The two images below show the buddylist's appearance before the command was executed and the buddylist's appearance after the command was executed.

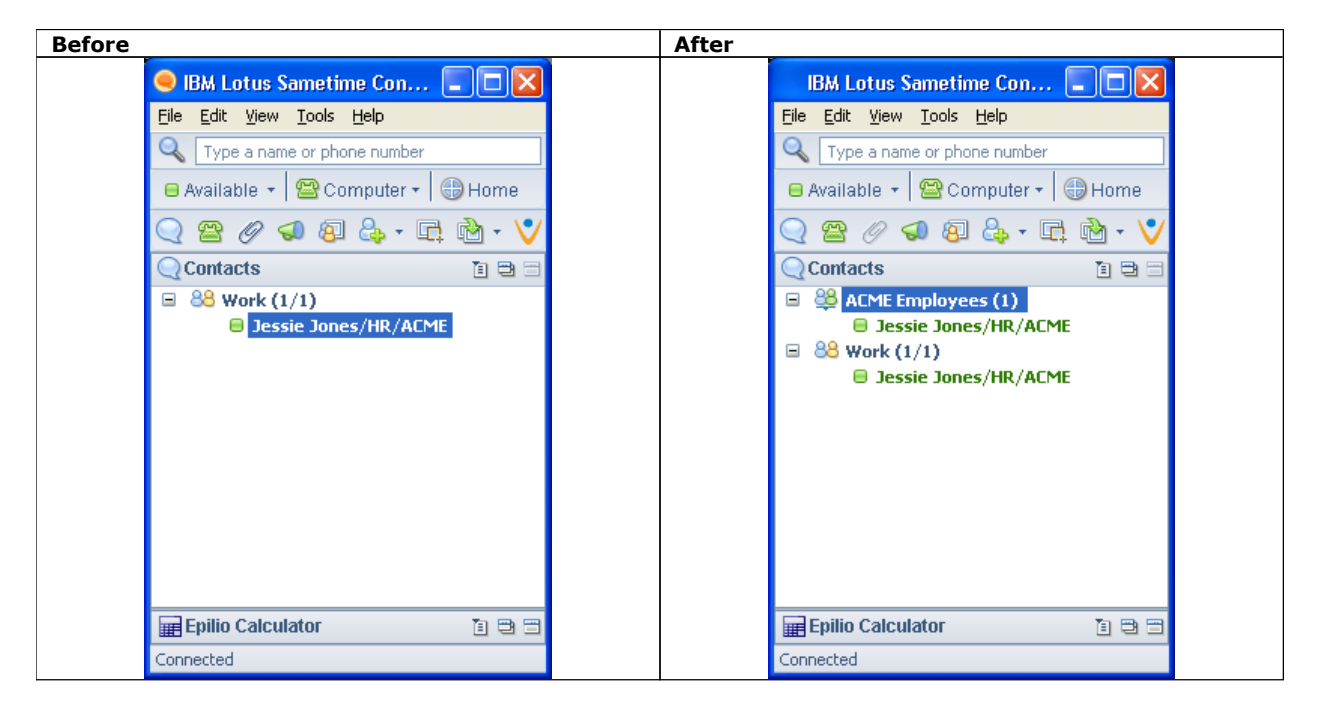

#### **Sametime Server:**

stserver.acme.com

#### **User whose Buddylist is to be updated:**

Jessie Jones, Canonical Name: CN=Jessie Jones/OU=HR/O=ACME **Public Group Name:**

Acme Employees

Command to execute:

java -jar populateBL.jar stserver.acme.com "CN=Jessie Jones/OU=HR/O=ACME" "Add" "Public" "ACME Employees"

## **Remove a Public Group from a users buddylist.**

In this example, we will Remove a public group from a users buddylist. The two images below show the buddylist's appearance before the command was executed and the buddylist's appearance after the command was executed.

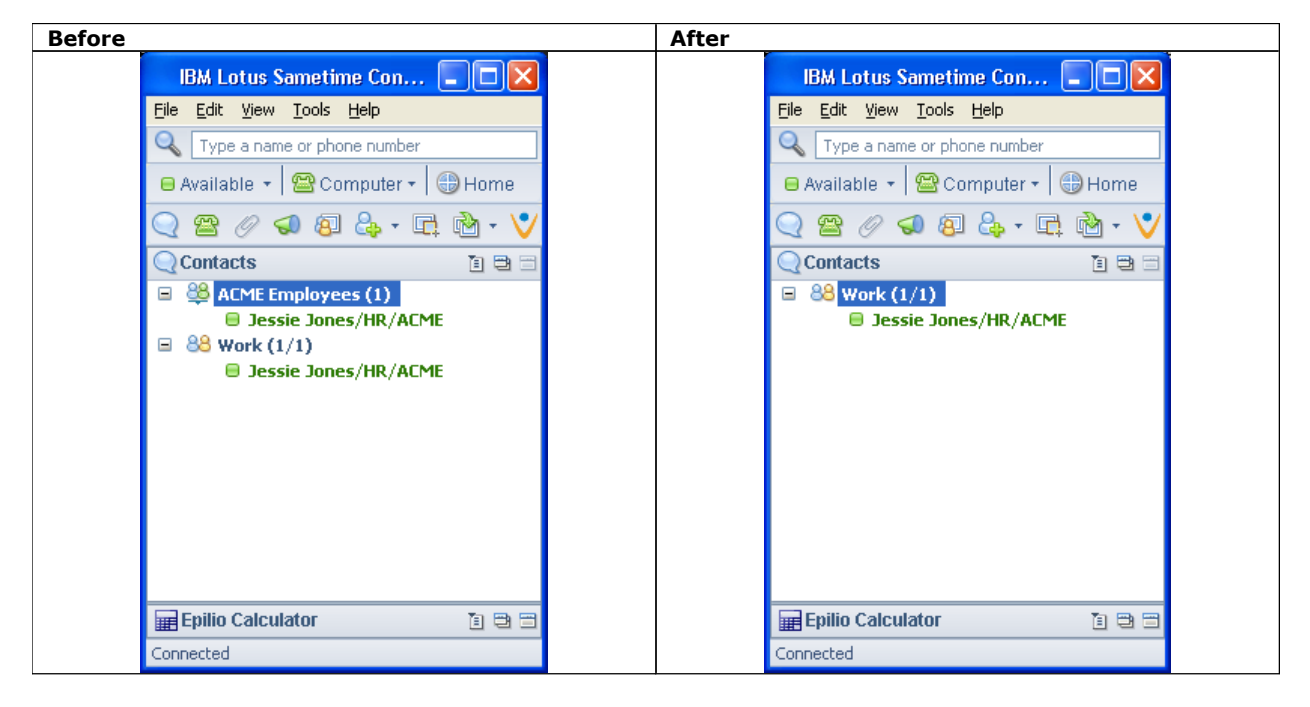

#### **Sametime Server:**

stserver.acme.com

#### **User whose Buddylist is to be updated:**

Jessie Jones, Canonical Name: CN=Jessie Jones/OU=HR/O=ACME

#### **Public Group Name:**

Acme Employees

Command to execute:

java -jar populateBL.jar stserver.acme.com "CN=Jessie Jones/OU=HR/O=ACME" "Remove" "Public" "ACME Employees"

# **Add a Private Group to a users buddylist, and populate it with users**

In this example, we will add a private group to a users buddylist, and add three users Bill Bolts, Penny Pincher and Peter Packer as members of the private group. The two images below show the buddylist's appearance before the command was executed and the buddylist's appearance after the command was executed.

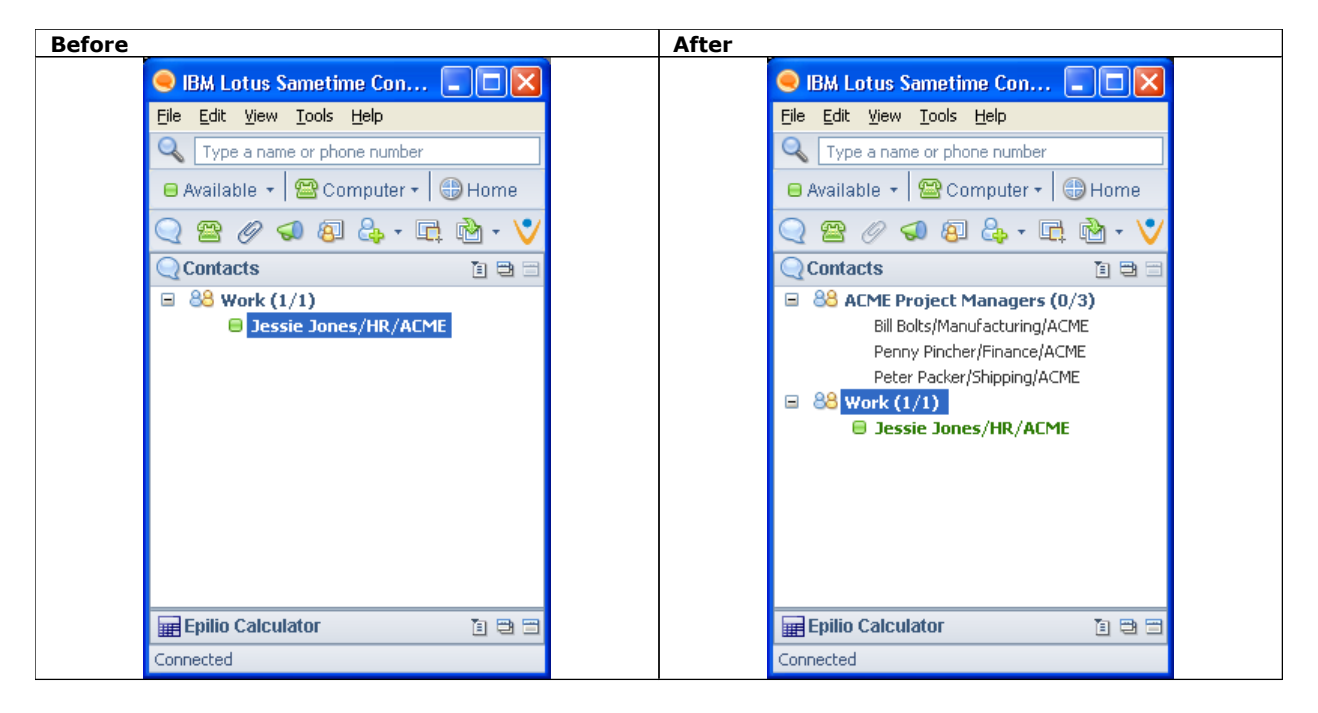

#### **Sametime Server:**

stserver.acme.com

#### **User whose Buddylist is to be updated:**

Jessie Jones, Canonical Name: CN=Jessie Jones/OU=HR/O=ACME

#### **Private Group Name:**

ACME Project Managers

#### **Users to add to Private Group:**

Bill Bolts, Canonical Name: CN=Bill Bolts/OU=Manufacturing/O=ACME Penny Pincher, Canonical Name: CN=Penny Pincher/OU=Finance/O=ACME Peter Packer, Canonical Name: CN=Peter Packer/OU=Shipping/O=ACME

```
java -jar populateBL.jar stserver.acme.com "CN=Jessie
Jones/OU=HR/O=ACME" "Add" "Private" "ACME Project Managers"
"CN=Bill Bolts/OU=Manufacturing/O=ACME" "CN=Penny
Pincher/OU=Finance/O=ACME" "CN=Peter
Packer/OU=Shipping/O=ACME"
```
# **Remove a Private Group from a users buddylist**

In this example, we will remove a private group from a users buddylist, removing a private group also removes the groups contents. The two images below show the buddylist's appearance before the command was executed and the buddylist's appearance after the command was executed.

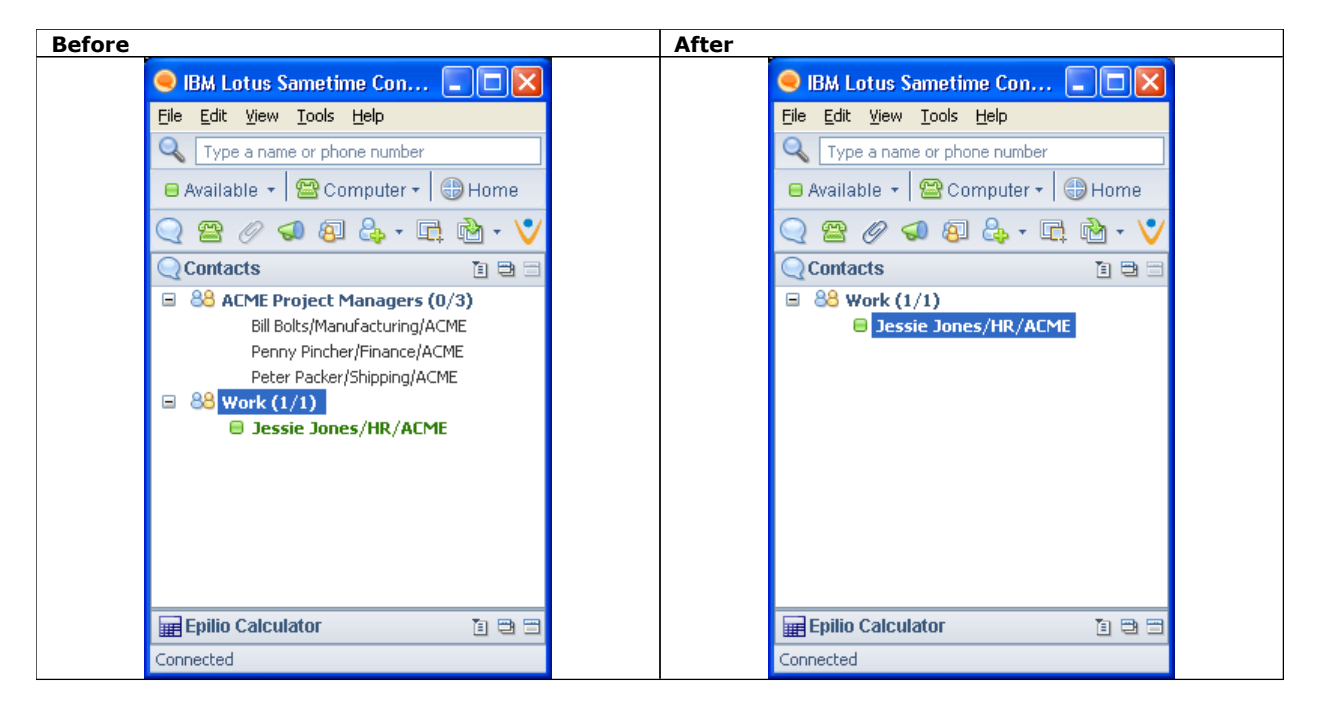

#### **Sametime Server:**

stserver.acme.com **User whose Buddylist is to be updated:**  Jessie Jones, Canonical Name: CN=Jessie Jones/OU=HR/O=ACME **Private Group Name:** ACME Project Managers

```
java -jar populateBL.jar stserver.acme.com "CN=Jessie
Jones/OU=HR/O=ACME" "Remove" "Private" "ACME Project
Managers"
```
# **Remove a single user from a Private Group in a users buddylist**

In this example, we will remove a single individual from a private group, Peter Packer. The two images below show the buddylist's appearance before the command was executed and the buddylist's appearance after the command was executed.

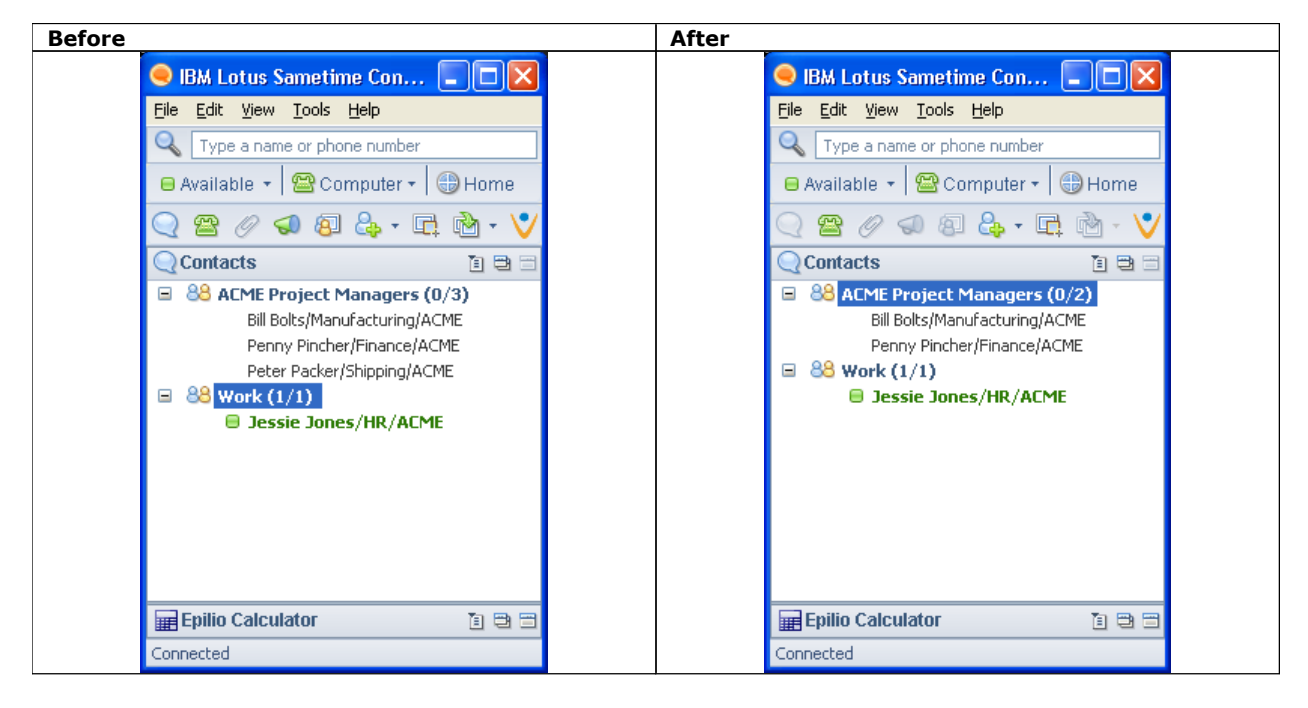

#### **Sametime Server:**

stserver.acme.com

#### **User whose Buddylist is to be updated:**

Jessie Jones, Canonical Name: CN=Jessie Jones/OU=HR/O=ACME

#### **Private Group Name:**

ACME Project Managers

#### **Users to add to Private Group:**

Peter Packer, Canonical Name: CN=Peter Packer/OU=Shipping/O=ACME

```
java -jar populateBL.jar stserver.acme.com "CN=Jessie
Jones/OU=HR/O=ACME" "Remove" "Private" "ACME Project
Managers" "CN=Peter Packer/OU=Shipping/O=ACME"
```
# **Remove multiple users from a Private Group in a users buddylist**

In this example, we will remove multiple users from a private group, Bill Bolts and Peter Packer. The two images below show the buddylist's appearance before the command was executed and the buddylist's appearance after the command was executed.

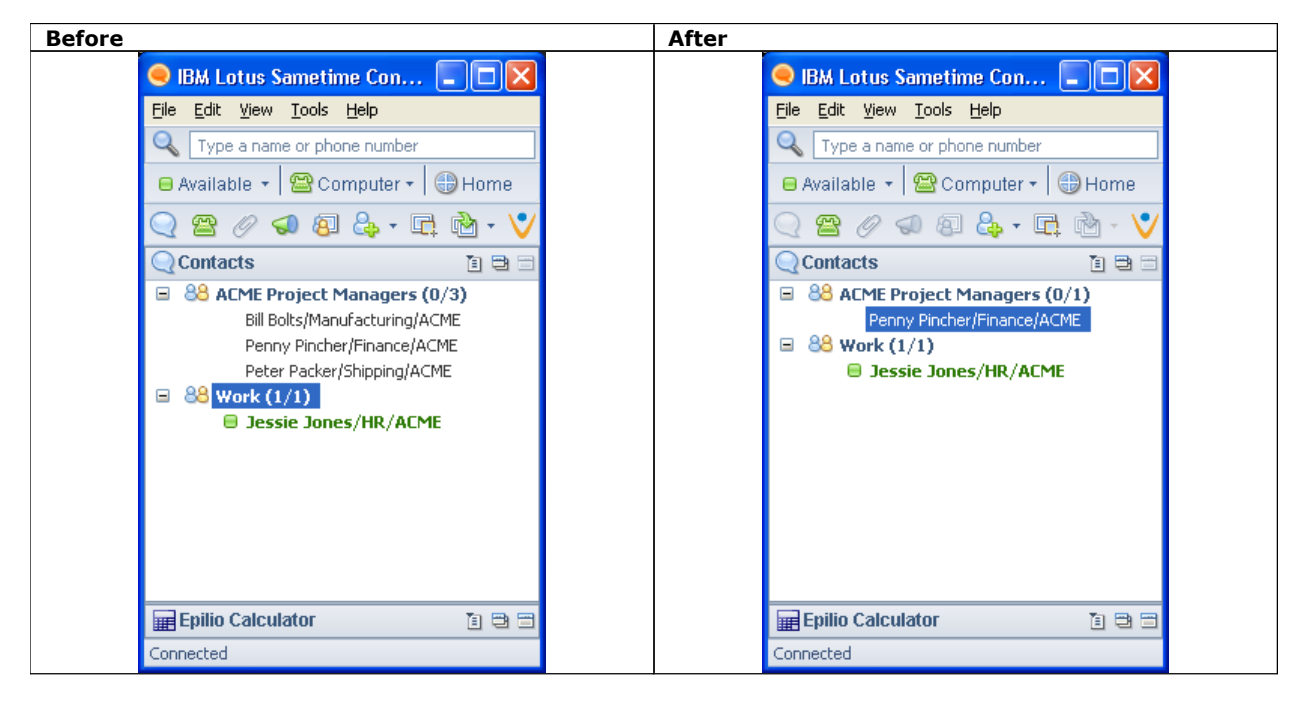

#### **Sametime Server:**

stserver.acme.com

#### **User whose Buddylist is to be updated:**

Jessie Jones, Canonical Name: CN=Jessie Jones/OU=HR/O=ACME

#### **Private Group Name:**

ACME Project Managers

#### **Users to add to Private Group:**

Bill Bolts, Canonical Name: CN=Bill Bolts/OU=Manufacturing/O=ACME Peter Packer, Canonical Name: CN=Peter Packer/OU=Shipping/O=ACME

#### Command to execute:

java -jar populateBL.jar stserver.acme.com "CN=Jessie Jones/OU=HR/O=ACME" "Remove" "Private" "ACME Project Managers" "CN=Bill Bolts/OU=Manufacturing/O=ACME" "CN=Peter Packer/OU=Shipping/O=ACME"

# **Remove multiple users from all Private Groups in a users buddylist**

In this example, we will remove Penny Pincher from all private groups in Jessie Jones' buddylist. The RemoveAll command supports single or multiple users. The two images below show the buddylist's appearance before the command was executed and the buddylist's appearance after the command was executed.

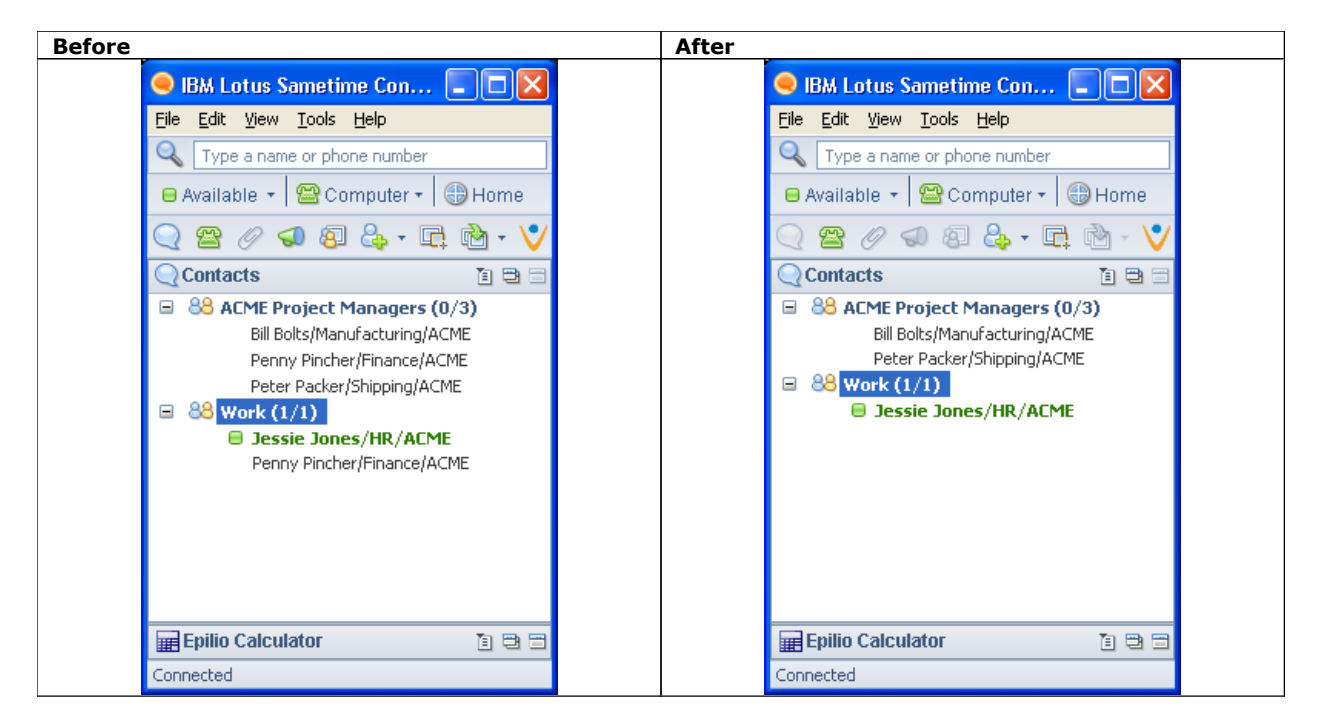

#### **Sametime Server:**

stserver.acme.com

#### **User whose Buddylist is to be updated:**

Jessie Jones, Canonical Name: CN=Jessie Jones/OU=HR/O=ACME **User to remove from all Private Group:** Penny Pincher, Canonical Name: CN=Penny Pincher/OU=Finance/O=ACME

```
java -jar populateBL.jar stserver.acme.com "CN=Jessie
Jones/OU=HR/O=ACME" "RemoveAll" "CN=Penny
Pincher/OU=Finance/O=ACME"
```
### **Export the contents of a users Buddylist**

A Sametime users buddylist information is stored in the VPUserinfo.nsf Sametime storage database. Within that database, each user has a sotrage document and within that document are fields that are used to store various Sametime attrbiutes for a user.

The Export option, allows a Sametime administrator to pass a users name and attribute key to export the contents of that storage attribute to a file.

#### **Sametime Server:**

stserver.acme.com **User whose Buddylist is to be exported:**  Jessie Jones, Canonical Name: CN=Jessie Jones/OU=HR/O=ACME **Storage Attribute to export:** 8193 **Export Filename:** C:\ExportedData.xml

Command to execute:

java -jar populateBL.jar stserver.acme.com "CN=Jessie Jones/OU=HR/O=ACME" "Export" "C:\ExportedData.xml" "8193"

This will generate a file C:\ExportedData.xml. Here is an example of the resulting file.

```
<?xml version="1.0" encoding="UTF-8"?>
<imClientConfig buddylist-version="1.0" lastUpdated="1217719643296"
product="Sametime" version="7.5">
   <communities>
     <community alwaysEditActiveText="true" alwaysEditAwayText="true"
alwaysEditDndText="true" authServerUrl="" authType="TAM-SPNEGO"
autoAwayTimeout="20" availWhenUnlocked="true" email=""
host="stserver.acme.com" iconPath="" id="st2088055523"
isAutoActiveEnabled="true" isAutoAwayEnabled="true"
isAutoAwayTimeoutEnabled="true" keepAliveInterval="60" loginAtStartup="false"
loginByToken="false" name="stserver.acme.com:Jessie Jones" partnerIdType=""
port="1533" providerId="Sametime" savePassword="false" sendKeepAlive="true"
useAuthServer="false" useCustomTextForAutoAway="false"
useGlobalConnSettings="true" use0sPass="false" userid="CN=Jessie
Jones/OU=HR/O=ACME" username="Jessie Jones">
       <connection connectionType="direct" proxyHost="" proxyPassword=""
proxyPort="" proxyResolvesLocally="false" proxyUserName="" tokenHostUrl=""
transport=""/>
       <statusTexts>
         <activeText>I am available</activeText>
         <awayText>I am away from my computer now</awayText>
         <inMtgText>I am in a meeting</inMtgText>
         <dndText>Please do not disturb me</dndText>
         <idleText>I am away from my computer now</idleText>
         <lockText>I am away from my computer now</lockText>
       </statusTexts>
     </community>
   </communities>
   <contactList>
     <group expanded="true" name="Work" type="private">
       <user communityId="st2088055523" displayName="Jessie Jones/HR/ACME"
id="CN=Jessie Jones/OU=HR/O=ACME"/>
```
Page 10 of 11 Copyright 2009 Epilio

```
 </group>
     <group communityId="st2088055523" expanded="true" id="70888c 882572bf/ACME
Employees" name="ACME Employees" type="public"/>
  </contactList>
</imClientConfig>
```
To retrieve the old pre-Sametime 7.5 buddylist .DAT format, export storage attribute key "0"

To retrieve the lates XML formatted buddylist, export storage attribute key "8193"

# **Remotely Logoff a Sametime User**

The Sametime administrator may have a need to disconnect a specific user from Sametime. The "Boot" option allows an administrator to log a Sametime user off without knowing their password.

#### **Sametime Server:**

stserver.acme.com

#### **User to logoff:**

```
Jessie Jones, Canonical Name: CN=Jessie Jones/OU=HR/O=ACME
```
Command to execute:

```
java -jar populateBL.jar stserver.acme.com "CN=Jessie
Jones/OU=HR/O=ACME" "Boot"
```
When the command is executed a user will see this message on their screen

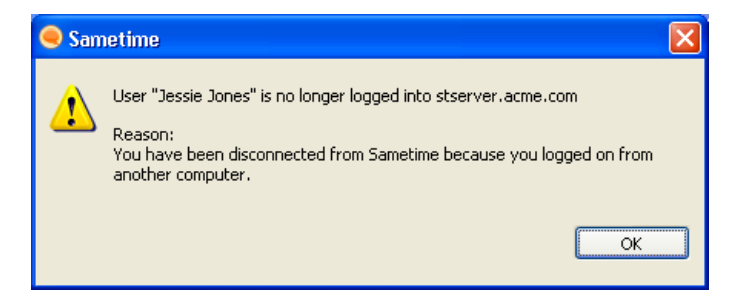

If you wish to stop a user logging back in, you will need to change their password, or set their Sametime Home Server to a server that does not exist.